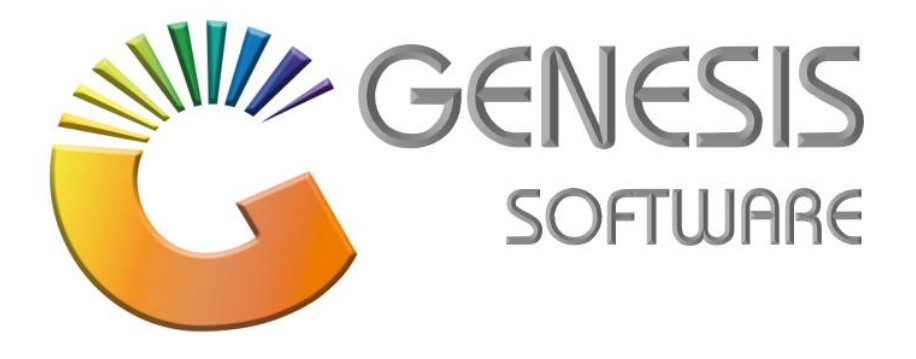

## **How to Guide: (How to Add Sales Reps and Allocate them to Customers)**

*Aug 2020*

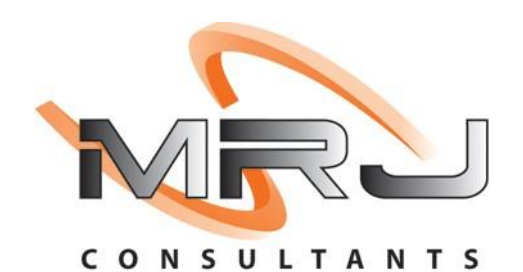

*MRJ Consultants 37 Weavind Ave, Eldoraigne, Centurion, 0157 Tel: (012) 654 0300 Mail: helpdesk@mrj.co.za*

## **1.1. How to Add Sales Reps and allocate them to Customers**

This document will guide you through the process on how to sell Blue Label Airtime

1. Open **'GENESIS MENU'** Module and Click System Utilities

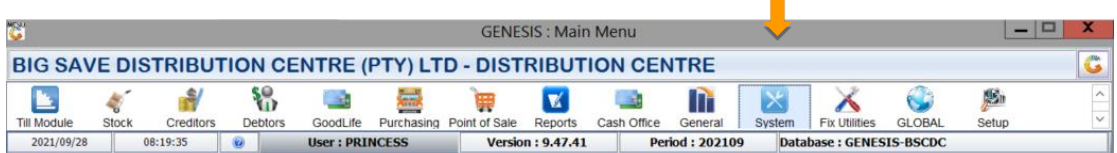

2. Click Settings > Branches > Sales Rep

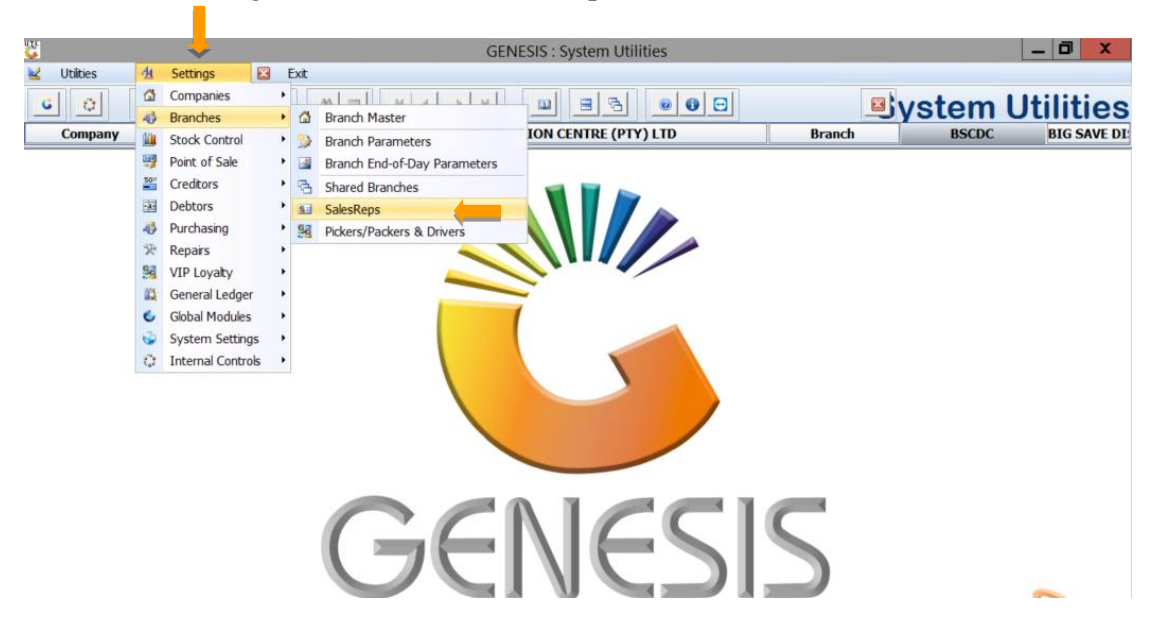

3. The following screen will pop up, Click **Insert** to Add **SalesRep Name** to the select Branch.

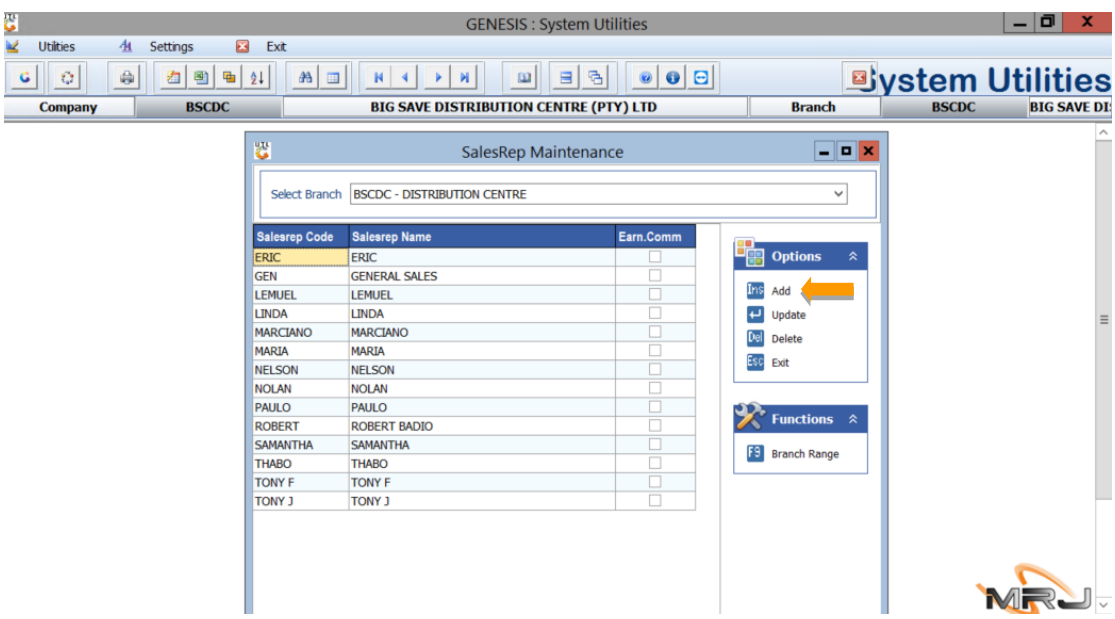

4. Fill in the necessary information on the SalesRep Details Block as shown on the screen below then click Save to add the SalesRep name on the list.

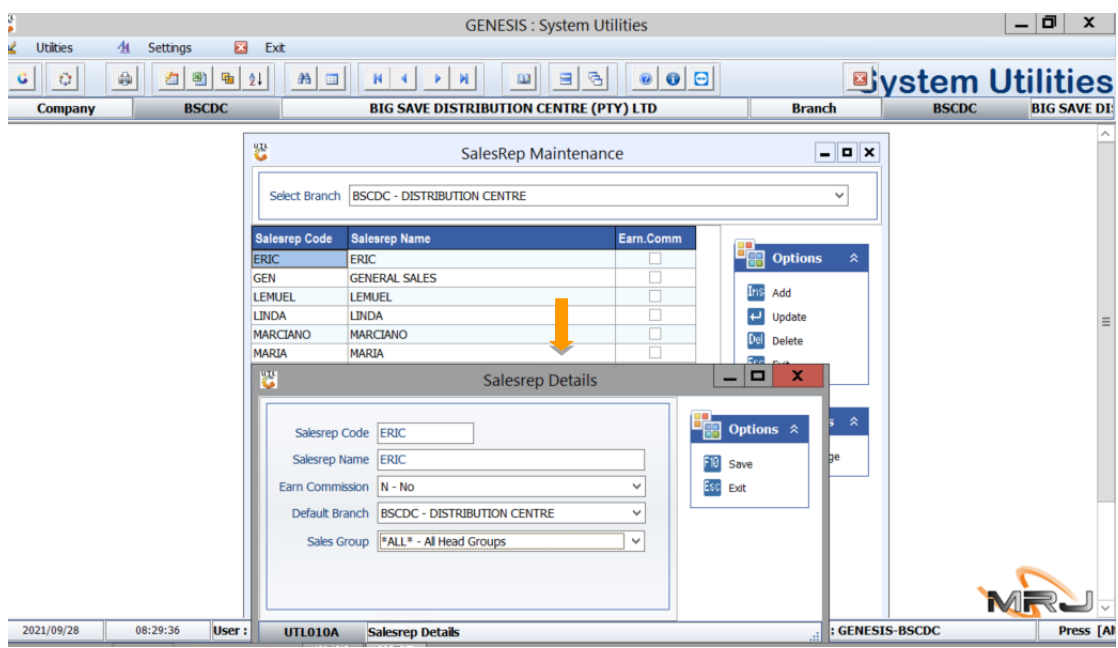